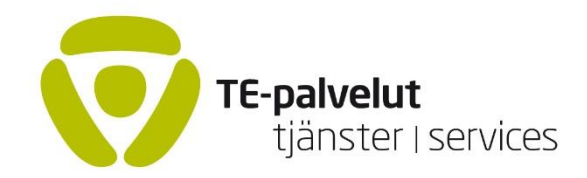

## Hei

Tervetuloa TE-liven etävieraaksi. Tässä alla ohjeet etäyhteyden muodostamiseen.

Varaa etäyhteystestiin on 30-45 minuuttia aikaa, jonka aikana varmistetaan etäyhteyden vakaus. Lisäksi varmistetaan ääni- ja videoyhteyden toimivuus.

- Saat sähköpostiisi linkin hieman ennen etäyhteystestiä. Linkki toimii 24h eli tarvittaessa lähetämme uuden linkin lähetyspäivänä. Etäyhteys linkki tulee [tetpok@icloud.com](mailto:tetpok@icloud.com) sähköpostista.
- Tee yhteyden nopeustesti: Speedtest by Ookla [The Global Broadband Speed Test.](https://www.speedtest.net/) Tällä testillä saamme tietoa yhteyden nopeudesta ja varmistamme että yhteyden nopeus on riittävä.
- Käytä headsettiä tai nappikuulokkeita.
- Selainvaihtoehdot:
	- Microsoft Edge, Mozilla Firefox, Google Chrome.(Safari ei toimi Apple-laitteilla joten käytä em. selaimia)
- Avaa linkki, kirjoita kuvan alla olevaan **Your Name**-laatikkoon koko nimesi ja yhdistä painamalla JOIN-nappia
- Tee etäyhteystesti ja TE-livelähetys samoilla laitteilla ja yhteyksillä.

Haastattelun ajaksi on suositeltavaa hakeutua rauhalliseen ympäristöön.

Valitse etäyhteystilaksi hyvin valaistu ja taustaltaan neutraali ja kaiuton tila. Yhteyden aikana ei ole mahdollista käyttää virtuaalitaustoja.

Vältä vaatetuksessa tiheäraitaisia ja -ruutuisia kuoseja.

Etäyhteyden ongelmatilanteissa, ota yhteyttä suoraan Te-live Pohjois-Karjalan tekniseen henkilökuntaan.

[mikko.inkinen@te-toimisto.fi](mailto:mikko.inkinen@te-toimisto.fi) / 0295 043 191

[janne.tikkanen@te-toimisto.fi](mailto:janne.tikkanen@te-toimisto.fi) / 0295 043 017